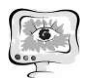

Спектральные плотности мощности моделей транспортного потока заметно отличаются от спектральной плотности мощности потока, снятого экспериментально. Рассчитаны условия возникновения автоколебаний на направлении перекрестка без возмущения и с ним. В результате расчета условия автоколебаний модель системы управления транспортным потоком на одном направлении перекрестка совпала с моделируемыми. Также было установлено, что при увеличении интенсивности транспортных средств на перекрестке отсутствует режим автоколебаний, и система теряет устойчивость.

#### Литература

1. Автоматические системы транспортных средств / В.В. Беляков и др. - М.: Форум, 2016. - 352 с.

2. Бершадский, В. Ф. Основы управления механическими транспортными средствами и безопасность движения / В.Ф. Бершадский, В.И. Дудко, Н.И. Дудко. - М.: Амалфея, 2016. - 458 с.

3. Тихонов, В.И. Случайные процессы. Примеры и задачи. Т. 1 – Случайные величины и процессы: учеб. Пособие для вузов / В.И. Тихонов, Б.И. Шахтарин, В.В. Сизых. – М.: «Радио и связь», 2003. - 400 с.

4. Жанказиев, С.В. Интеллектуальные транспортные сиситемы: учеб. Пособие / С.В. Жанказиев. – М.: МАДИ, 2016. – 120 с.

А.Р. Диязитдинова, Е.В. Сударушкина

# ПРОЕКТИРОВАНИЕ ИНТЕРФЕЙСА МОБИЛЬНОГО ПРИЛОЖЕНИЯ ДЛЯ ПОПОЛНЕНИЯ ТРАНСПОРТНЫХ КАРТ

(Поволжский государственный университет телекоммуникаций и информатики)

#### Постановка задачи

Общественный транспорт формирует важную часть производственной инфраструктуры города. Слаженное, стабильное и эффективное функционирование общественного транспорта является необходимым условием для обеспечения качественной жизни населения и устойчивого развития экономики города. Если говорить о статистике, то всего в России транспортные карты действует в 75 городах и их примерное количество составляет более 60 млн.

Большая часть населения в городах при составлении требуемых маршрутов вынуждена использовать так называемые интермодальные перевозки (включающих несколько видов транспорта), что и обуславливает необходимость использования доступного и надежного инструмента оплаты проезда, защищенного от несанкционированного доступа. Одним из таких инструментов могут выступать мобильные технологии, получившие широкое распространение в связи с доступностью смартфонов.

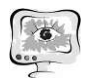

Для того, чтобы разрабатываемое мобильное приложение «приглянулось» пользователю, разработчик должен уделить особое внимание к пользовательскому интерфейсу (UI, user interface).

В работе рассматривается этап проектирования интерфейса мобильного приложения для пополнения транспортных карт с учетом соблюдения требований эргономики к UI.

## Сравнительный анализ аналогов

Перед тем, как начать проектирование интерфейса мобильного приложения был проведен сравнительный анализ существующих аналогов на предмет как дизайна, так и функциональных требований (поскольку именно функциональные возможности любого программного продукта диктуют условия к UI). Сравнительные характеристики приведены в табл. 1.

Также в результате анализа наиболее популярных аналогов были выделен минимальный набор функциональных требований к мобильному приложению для пополнения транспортных карт:

 существование личного кабинета для гибкого управления транспортной картой;

 возможность пополнения карт с помощью штрих-кода или шаблона реквизитов;

 возможность проведения оплаты проезда с помощью технологии NFC (Near Field Communication);

 ведение истории (журнала) проведенных операций, в том числе сохранение чека (билета, отчета о проведенной оплате);

 получение информационных уведомлений (например, о повышении тарифа, о необходимости пополнения счета).

## Описание пользовательского интерфейса

На этапе разработки пользовательского интерфейса для мобильного приложения необходимо уделить внимание значительному количеству деталей, поскольку, в отличие от разработки web-приложения, при разработке мобильного приложения изменения в UI на поздних стадиях могут привести к существенному увеличению длительности разработки [1].

Изучив имеющиеся публикации по тестированию UI мобильных приложений, были выделены следующие юзабилити-особенности, на которые следует обратить пристальное внимание [1, 2]:

1) Акцент на визуальную иерархию, т.е. размещение элементов управления таким образом, чтобы наиболее важные (или чаще востребованные пользователями) из них были выделены сильнее. Соблюсти данное требование можно, в том числе и экспертным путем, предъявляя потенциальным пользователям несколько вариантов одной и той же экранной формы и получая от них обратную связь.

2) Дизайн UI должен быть «гибким». Под гибкостью дизайна принято понимать способность мобильного приложения смотреться гармонично на любом устройстве. Данное требование также носит субъективный характер.

3) Осваиваемость оценивает способность пользователя осваивать компетентное управление мобильным приложением после некоторого периода обучения. Часто используют такое понятие как «интуитивно понятный интер- $\phi$ ейс».

4) Удовлетворенность, которая оценивает восприятия и ощущение удобства пользователями разработанного приложения. Данный показатель фиксируется с помощью устных и письменных опросов.

|                 | Транспорт-    | Мой про-  | Подорож-  | Сбербанк              | Проездной     |
|-----------------|---------------|-----------|-----------|-----------------------|---------------|
| Приложения      | ная карта     | ездной    | ник       |                       | (проектируе-  |
|                 |               |           |           |                       | мое приложе-  |
| Функции         |               |           |           |                       | ние)          |
| Территория      | для держате-  |           | Санкт-    |                       |               |
| распростране-   | лей карт Зо-  | Москва    |           | на терри-<br>тории РФ | Самара        |
| ния             | лотая корона  |           | Петербург |                       |               |
| Поддерживае-    | Android и iOS | Android и | Android и | Android и             | Android и iOS |
| мые платформы   |               | Windows   | iOS       | iOS                   |               |
| Пополнение      | $+$           | $^{+}$    | $+ -$     | $^{+}$                | $^{+}$        |
| карты           |               |           |           |                       |               |
| Несколько карт  | $^{+}$        | $^{+}$    | $^{+}$    | $^{+}$                | $^{+}$        |
| привязать       |               |           |           |                       |               |
| Пополнение че-  | $+$           |           |           | $^{+}$                |               |
| рез штрих-код   |               |           |           |                       |               |
| Оплата проезда  |               | $+$       |           | $+$                   | $+$           |
| История по кар- | $+$           | $+$       | $^{+}$    | $^{+}$                | $+$           |
| <b>Te</b>       |               |           |           |                       |               |
| Простой         | $+$           | $+$       | $^{+}$    |                       | $+$           |
| интерфейс       |               |           |           |                       |               |
| Проверка ба-    | $^{+}$        | $^{+}$    | $^{+}$    |                       | $^{+}$        |
| ланса карты     |               |           |           |                       |               |

Таблица 1. Обзор аналогов мобильных приложений

Как видно из описания, тестирование эргономичности мобильного приложения является инструментом исследования, в основе которого лежит экспериментальное исследование.

При разработке интерфейса проектируемого мобильного приложения для пополнения транспортных карт были также учтены дизайны существующих аналогов. Ниже представлены основные экранные формы разрабатываемого прототипа (рис.  $1 - pnc$ . 2).

После запуска приложения на экране отображается главный кран с пунктами меню.

На следующем рисунке представлены основные экраны для выполнения пользовательского сценария «Пополнение карты».

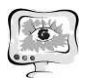

#### Труды Международной научно-технической конференции «Перспективные информационные технологии»

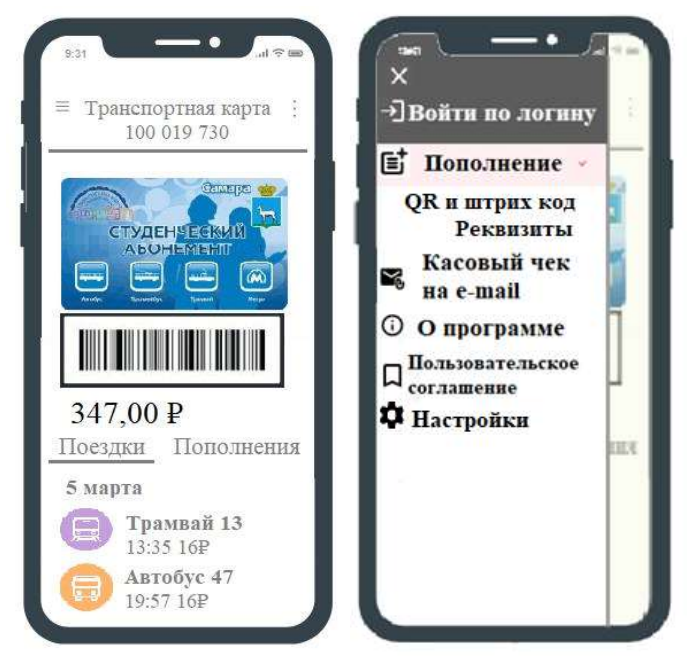

Рис. 1. Прототип экрана «Главный экран и меню»

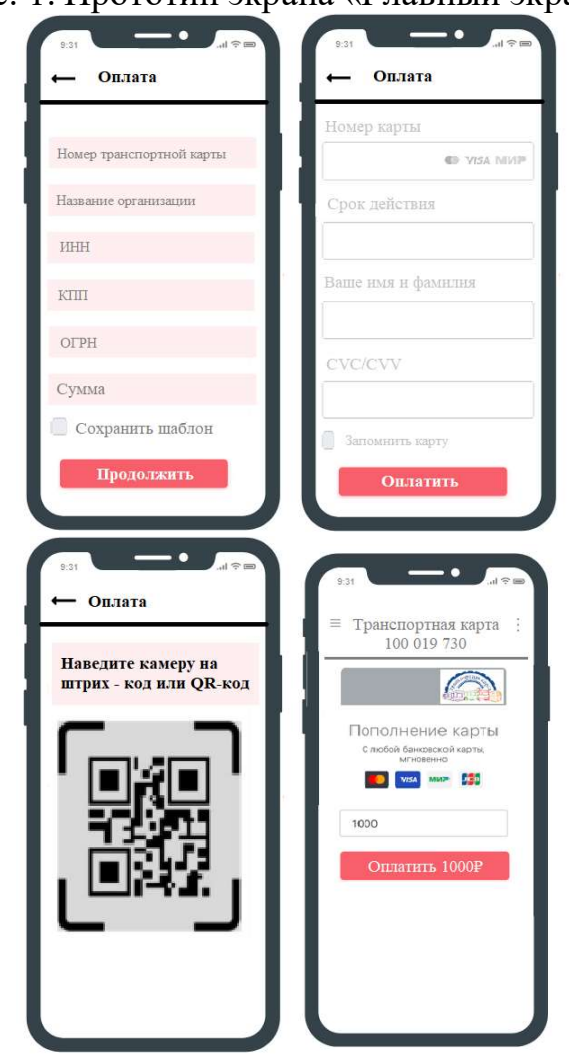

Рис. 2. Прототип экрана «Пополнение карты»

В результате проведенной работы была изучена предметная область, описаны и проанализированы основные аналоги, выявлены их недостатки; выделены основные функциональные требования к мобильному приложению и разработан пользовательский интерфейс с учетом юзабилити-требований.

### Литература

1. Ким В.Ю. Особенности разработки дизайна пользовательского интерфейса для мобильного приложения // Новые информационные технологии в автоматизированных системах. 2015. №18. [Электронный ресурс] – URL: https://cyberleninka.ru/article/n/osobennosti-razrabotki-dizayna-polzovatelskogointerfeysa-dlya-mobilnogo-prilozheniya (дата обращения: 16.04.2021).

2. Атисков А.Ю., Давидович И.И. Тестирование эргономики пользовательского интерфейса мобильных приложений // Научный вестник НГТУ, т. 57, №4, с. 119 - 130.

А.А. Ионов, В.Э. Дорош, Д.В. Десятков

# АЛГОРИТМ ПРОЕЗДА БЕСПИЛОТНЫМ ТРАМВАЙНЫМ ВАГОНОМ Т-ОБРАЗНОГО ПЕРЕКРЕСТКА

## (Самарский государственный университет путей сообщения)

Прогресс затронул все элементы жизни, окружающие человека, не исключением является городской общественный транспорт. В его облике произошли существенные изменения. Среди которых применяемые силовые агрегаты, элементная база, экологичность транспортных средств, уровень информативности и многое др. [1]. В настоящее время ведется активная работа по автоматизации и применении беспилотных технологий в управлении общественным транспортом, существует тенденция к переходу на полностью беспилотное управление. К странам, идущим по пути реализации беспилотного муниципального транспорта (автобусов) можно отнести США, Швецию, Эстонию, Финляндию, а в последнее время к ним присоединилась Россия за счет начала работ по созданию на базе научного центра НАМИ в кооперации с КАМАЗом беспилотника «Шатл» [2].

Проведенные исследования, отраженные в работе [3] показали, что трамвайный вагон (ТВ) может быть переведён в беспилотный режим управления. Изучение вопроса автоматизации показало, что уязвимым звеном является процесс проезда перекрестка ТВ. В настоящее для регулировки проезда ТВ перекрестка существует несколько способов: использование отдельного для трамвая «Т-образного» светофора, по сигналам регулировщика, а также по правилам дорожного движения с использованием знаков. При этом во всех указанных случаях решение о способе и направление проезда перекрестка принимает оператор вагона. А, значит, при использование беспилотного ТВ данные способы не подходят. Соответственно для полноценного функционирования беспилот-